D R . A L V I N ' S P U B L I C A T I O N S

# CREATING A SUNBURST CHART IN EXCEL FOR VISUALIZING WORK ACTIVITIES

# DR. ALVIN ANG

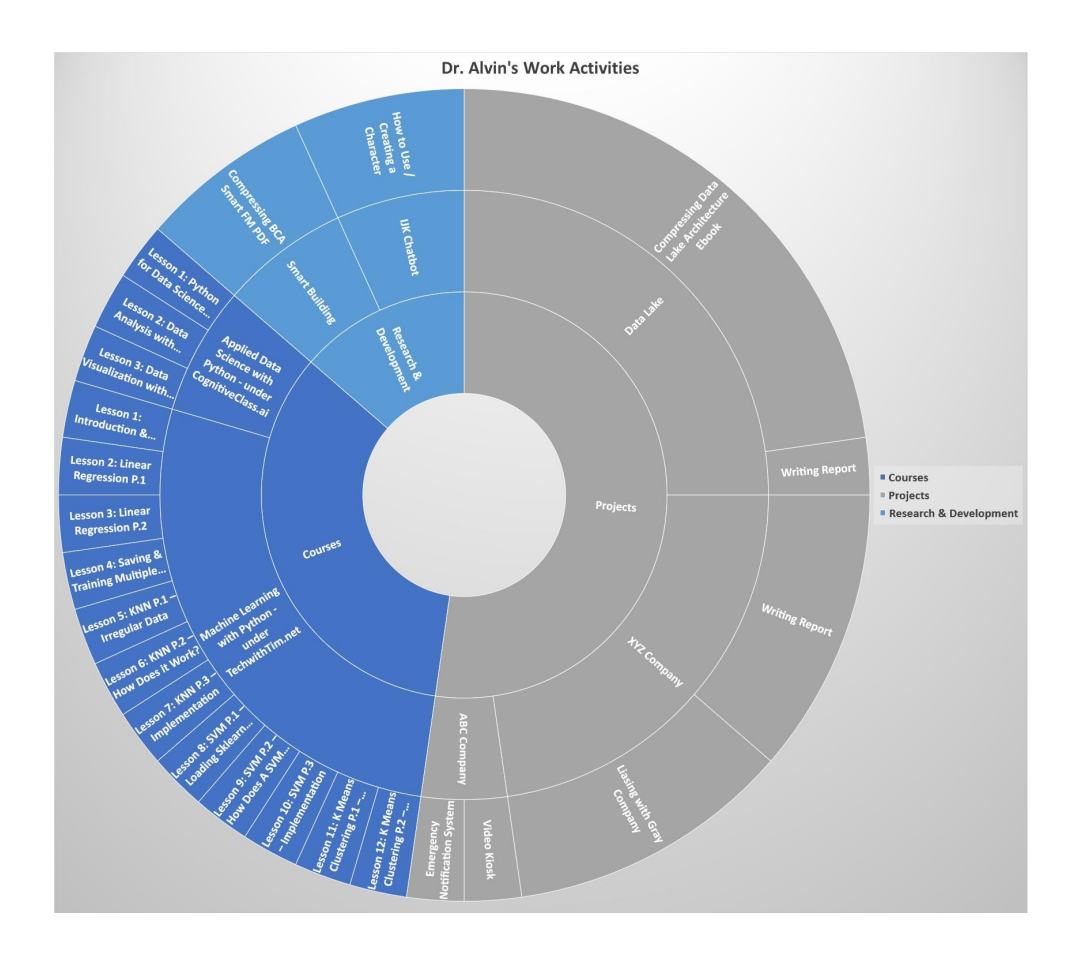

# **CONTENTS**

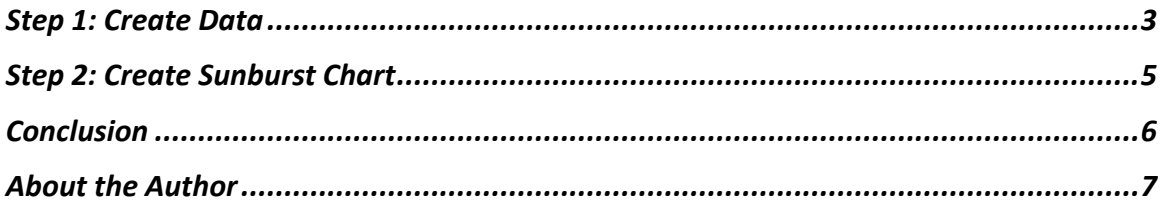

## $2 | PAGE$

#### **STEP 1: CREATE DATA**

<span id="page-2-1"></span><span id="page-2-0"></span>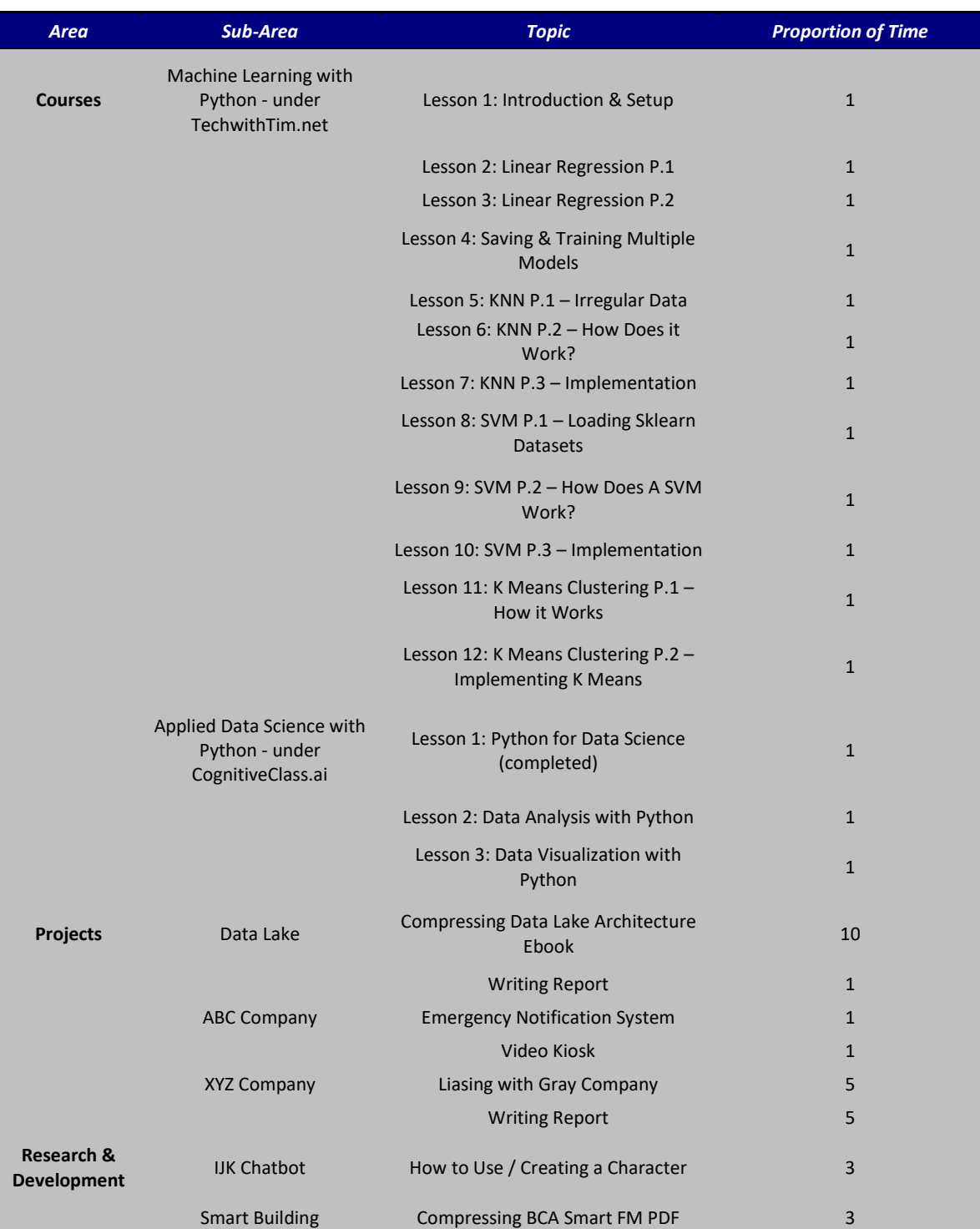

#### *Table 1: Work Activities Table*

- [Table 1](#page-2-1) shows a typical Work Activity Table with three layers
	- o Layer 1 Key Area of Job Scope
		- Courses / Projects / Research & Development
	- o Layer 2 Sub Area
	- o Layer 3 Tasks / Activities.
- We could represent [Table 1](#page-2-1) into [Figure 1.](#page-3-0)

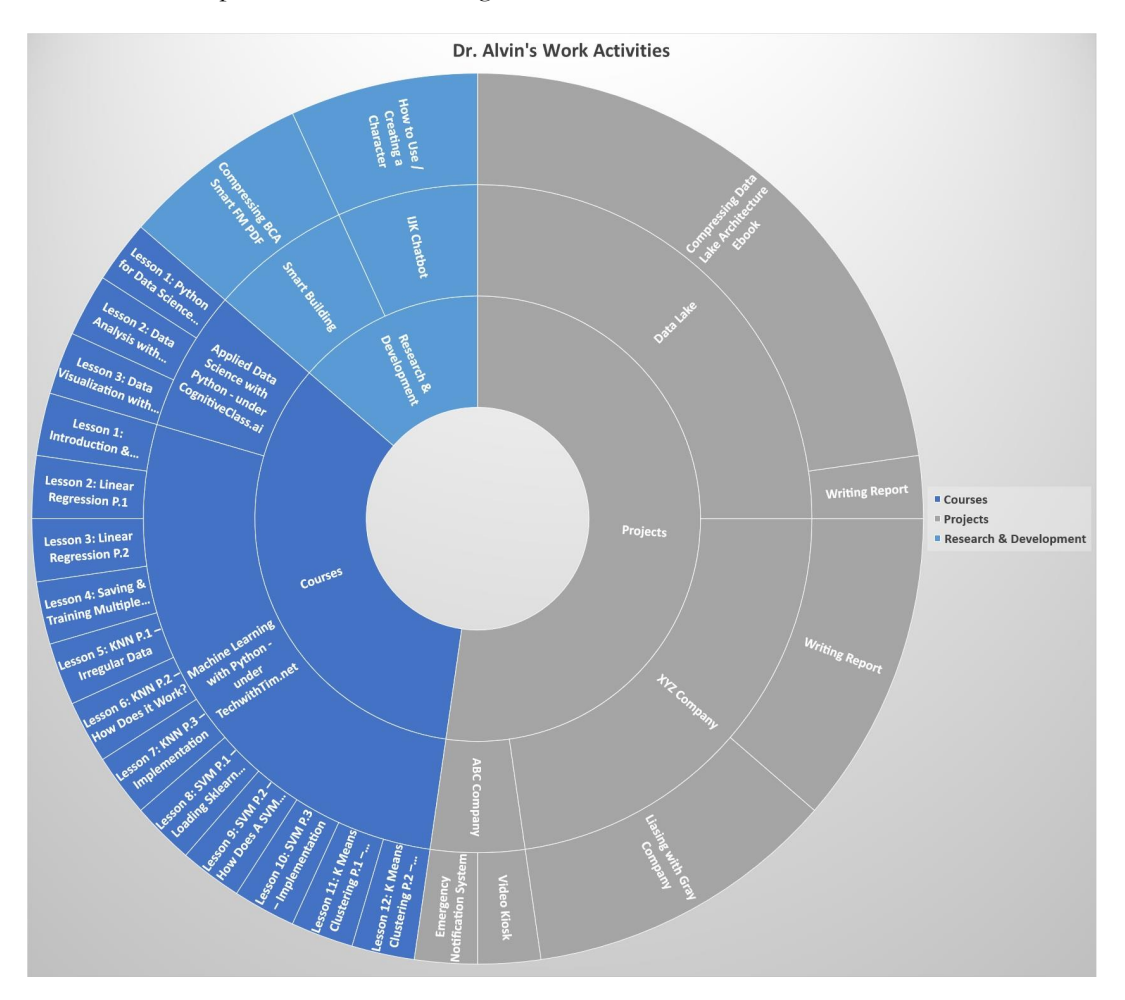

<span id="page-3-0"></span>*Figure 1: Sunburst Chart Showing Work Activities*

## **4 |** P A G E

#### **STEP 2: CREATE SUNBURST CHART**

- <span id="page-4-0"></span>• Go to<https://www.alvinang.sg/publications-1>
- Scroll down to locate [Sunburst Chart Showing Work Activities.xls](https://www.alvinang.sg/s/Sunburst-Chart-Showing-Work-Activities.xlsx)
- Open the Excel file.

|                                                                                                    | カーラーマ<br>日<br><b>File</b><br>Home                           | Insert                                                                  | Page Layout<br><b>Formulas</b>                                                                                          | Data<br>Review<br>View             | Help<br><b>Power Pivot</b>                               | Tell me what you want to do<br>Q                                                                                 | <b>Sunburst Chart Showing Work Activit</b>                                  |
|----------------------------------------------------------------------------------------------------|-------------------------------------------------------------|-------------------------------------------------------------------------|----------------------------------------------------------------------------------------------------|------------------------------------|----------------------------------------------------------|----------------------------------------------------------------------------------------------------|-----------------------------------------------------------------------------|
|                                                                                                    | EG<br>PivotTable Recommended Table<br>PivotTables<br>Tables |                                                                         | Pictures Shapes Icons<br>3D<br>Models +<br><b>Illustrations</b>                                                         | <b>Ta SmartArt</b><br>Screenshot - | H Get Add-ins<br>Bing<br>My Add-ins *<br>Maps<br>Add-ins | $\bar{p}$<br>$\overline{\bullet}$<br>₩.<br>People<br>Recommended<br>IJ<br>Graph<br>Charts                        | $\mathbf{H} \cdot \mathbf{H} \cdot \mathbf{A}$<br>n Alban<br><b>Treemap</b> |
| A1                                                                                                    | $\overline{\phantom{a}}$                                    |                                                                         | fx<br>Area                                                                                                    |                                    |                                                          |                                                                                                    | <b>Sunburst</b>                                                             |
| $\mathbf{1}$                                                                                                    | Area<br>Courses                                             | Sub-Area<br>Machine Learning with<br>Puthon - under                     | c<br><b>Topic</b><br>Lesson 1: Introduction & Setup                                                                     | D<br><b>Proportion of Time [%]</b> | E<br>F<br>G                                              | $H$ $\vert$ $\vert$ $\vert$ $\vert$ $\vert$ $\vert$ $\vert$<br>$K \left[ \begin{array}{c} L \end{array} \right]$ | M<br>'c                                                                     |
| $\mathbf{2}$<br>$\mathsf 3$                                                                                                    |                                                             | TechwithTim.net                                                         | Lesson 2: Linear Regression P.1                                                                                         |                                    |                                                          |                                                                                                    | Ħ<br>More Hierarchy Charts                                                  |
| $\blacktriangleleft$<br>5<br>$\boldsymbol{6}$                                                                                                    |                                                             |                                                                         | Lesson 3: Linear Regression P.2<br>Lesson 4: Saving & Training Multiple<br>Models<br>Lesson 5: KNN P.1 - Irregular Data |                                    |                                                          |                                                                                                    | How to Use 1<br>Creating <sup>a</sup>                                       |
| $\mathbf{7}$<br>$\bf 8$                                                                                                    |                                                             |                                                                         | Lesson 6: KNN P.2 - How Does it<br>Lesson 7: KNN P.3 -<br>Lesson 8: SVM P.1 - Loading                                   |                                    | Select This                                              |                                                                                                    |                                                                             |
| $\mathsf{S}\hspace{-.5pt}\mathsf{S}\hspace{-.5pt}\mathsf{$ |                                                             |                                                                         | Sklearn Datasets<br>Lesson 9: SVM P.2 - How Does A                                                                      |                                    |                                                          |                                                                                                    |                                                                             |
| 10 <sub>10</sub><br>11                                                                                                    |                                                             |                                                                         | SVM Work?<br>Lesson 10: SVM P.3 -<br>Lesson 11: K Means Clustering P.1-                                                 |                                    |                                                          | Company River                                                                                                    |                                                                             |
| 12<br>13 <sub>13</sub>                                                                                                    |                                                             |                                                                         | How it Works<br>Lesson 12: K Means Clustering P.2 -<br>Implementing K Means                                             |                                    |                                                          |                                                                                                    | <b>JIK Chatbot</b>                                                          |
| 14                                                                                                    |                                                             | <b>Applied Data Science</b><br>with Puthon - under<br>CognitiveClass.ai | Lesson 1: Python for Data Science<br>(completed)                                                                        |                                    |                                                          | Lesson 1: Prihon<br>For Data Science.<br>Spart Butch                                                             |                                                                             |
| 15<br>16                                                                                                    |                                                             |                                                                         | Lesson 2: Data Analysis with Python   1<br>Lesson 3: Data Visualization with<br>Puthon                                  |                                    | Lesson 2: Data<br>Analysis with                          |                                                                                                    | Development                                                                 |
| 17                                                                                                    | Projects                                                    | Data Lake                                                               | Compressing Data Lake<br>Architecture Ebook                                                                             | 10 <sub>10</sub>                   | Lesson 3: Data<br>Visualization with.                    | Applied Data<br>Science with<br><b>Python - under</b>                                                            |                                                                             |
| 18                                                                                                    |                                                             |                                                                         | <b>Writing Report</b>                                                                                                   |                                    |                                                          |                                                                                                    |                                                                             |
| 19 <sup>°</sup>                                                                                                    |                                                             | <b>ABC Company</b>                                                      | <b>Emergency Notification System</b>                                                                                    |                                    |                                                          | CosnitiveClass.al                                                                                                |                                                                             |
| 20                                                                                                    |                                                             |                                                                         | <b>Video Kiosk</b>                                                                                                    |                                    |                                                          |                                                                                                    |                                                                             |
| 21                                                                                                    |                                                             | XYZ Company                                                             | <b>Liasing with Gray Company</b>                                                                                        | 5                                  | Lesson 1:                                                |                                                                                                    |                                                                             |
| 22                                                                                                    | Research &                                                  |                                                                         | <b>Writing Report</b>                                                                                                   |                                    | Introduction &                                           |                                                                                                    |                                                                             |
| 23<br>24                                                                                                    | Development                                                 | IJK Chatbot<br>Smart Building                                           | How to Use / Creating a Character<br>Compressing BCA Smart FM PDF 3                                                     |                                    |                                                          |                                                                                                    |                                                                             |
| 25                                                                                                    |                                                             |                                                                         |                                                                                                    |                                    | <b>Lesson 2: Linear</b>                                  |                                                                                                    |                                                                             |
| 26                                                                                                    |                                                             |                                                                         |                                                                                                    |                                    | <b>Regression P.1</b>                                    |                                                                                                    |                                                                             |
| 27                                                                                                    |                                                             |                                                                         |                                                                                                    |                                    |                                                          |                                                                                                    |                                                                             |
| 28                                                                                                    |                                                             |                                                                         |                                                                                                    |                                    | 0.110001                                                 |                                                                                                    |                                                                             |

*Figure 2: Creating a Sunburst Chart*

- Note that for Proportion of Time:
	- o Could be represented in Percentage
	- o Or Toggle the values to represent amount of 'focus' spent on the task. (Could be  $1/3/5/10$ ).

<span id="page-5-0"></span>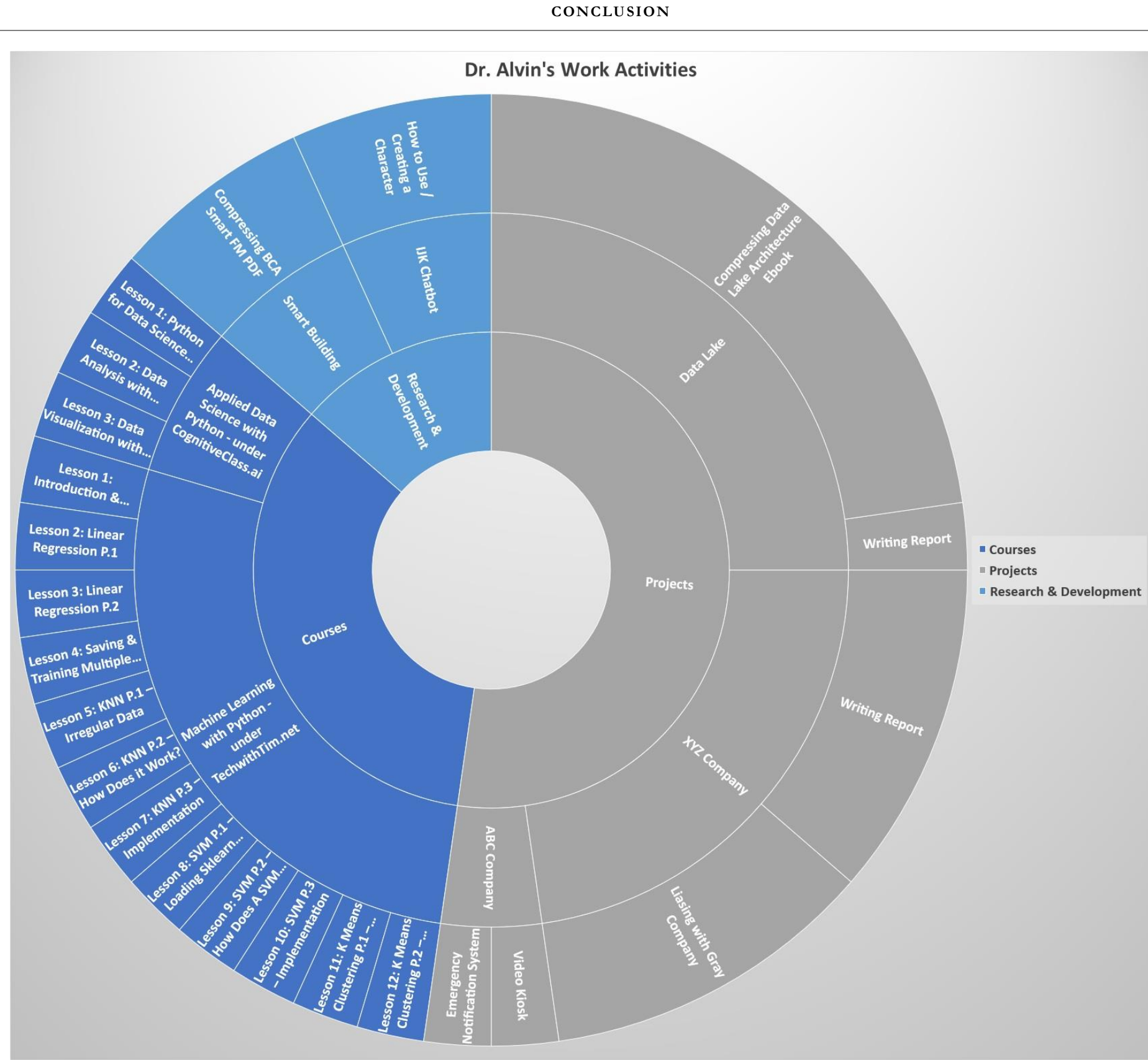

<span id="page-6-0"></span>Dr. Alvin Ang earned his Ph.D., Masters and Bachelor degrees from NTU, Singapore. He is a scientist, entrepreneur, as well as a personal/business advisor. More about him at [www.AlvinAng.sg.](http://www.alvinang.sg/)

## **7 |** P A G E